## **Oprettelse på behandlerlisten:**

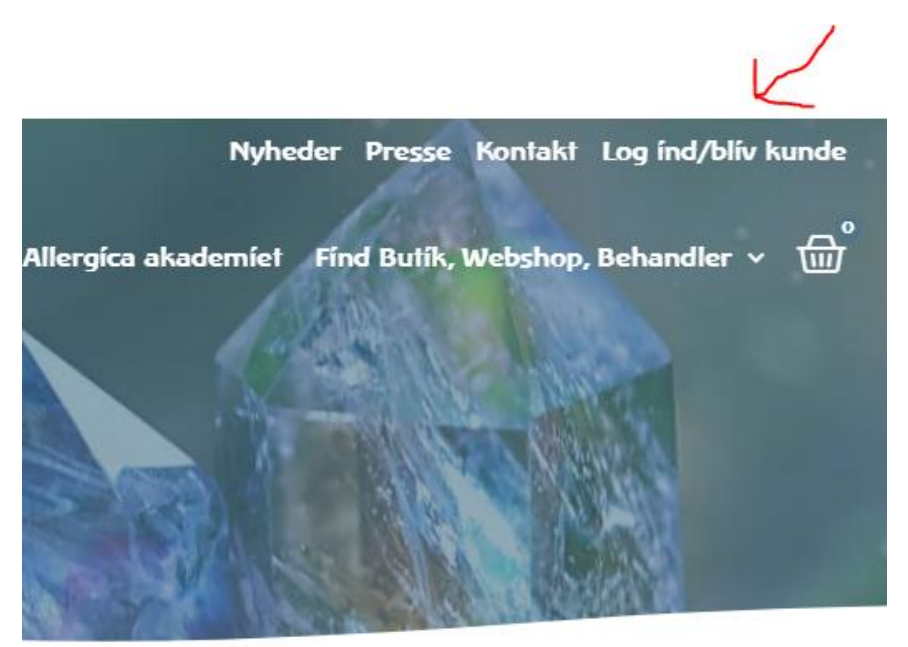

Log ind på din kundekonto øverst i højre hjørne på hjemmesiden – klik på "Log ind/bliv kunde":

Log ind med din e-mail og den adgangskode, du har valgt til siden. Udfyld felterne og tryk på "LOG IND": *(Du kan evt. markere i rubrikken "Husk mig" så oplysningerne gemmes på siden)*

Log ind

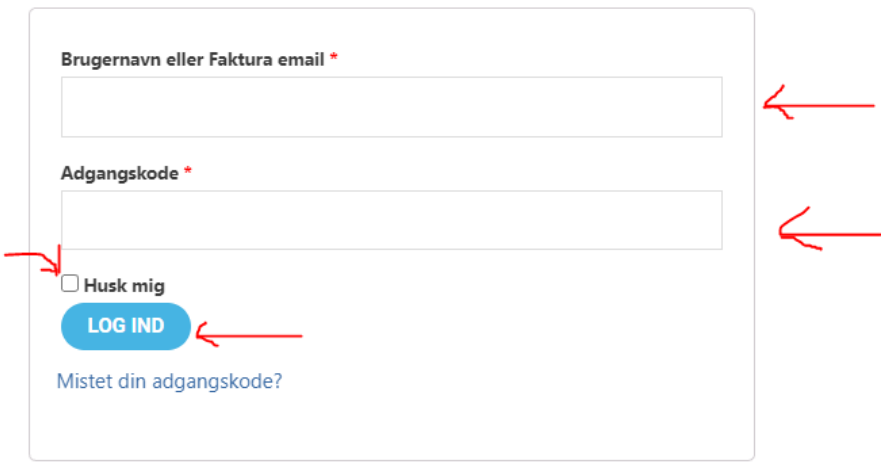

Når du er logget ind på siden, kommer du til menuen på din konto, det ser sådan her ud, og du vil kunne se dit navn:

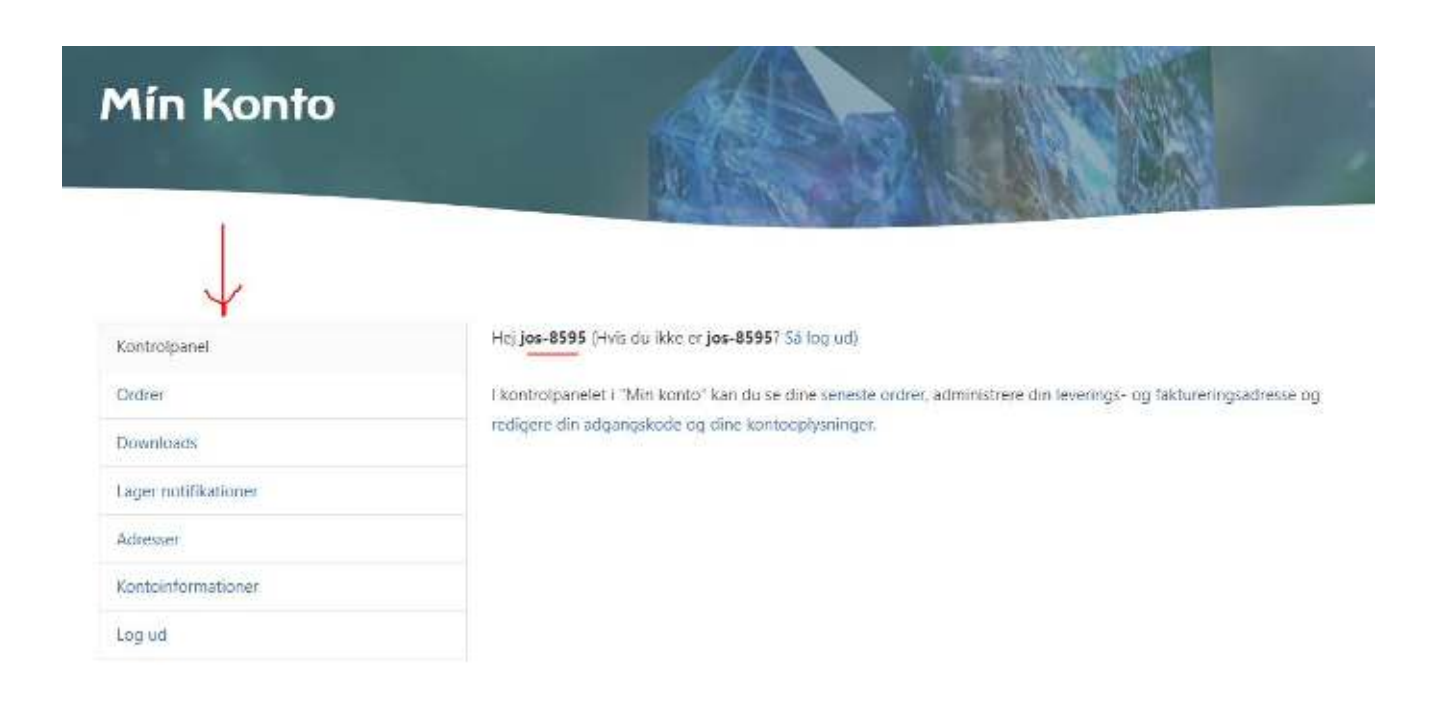

Vælg menupunktet "Kontoinformationer":

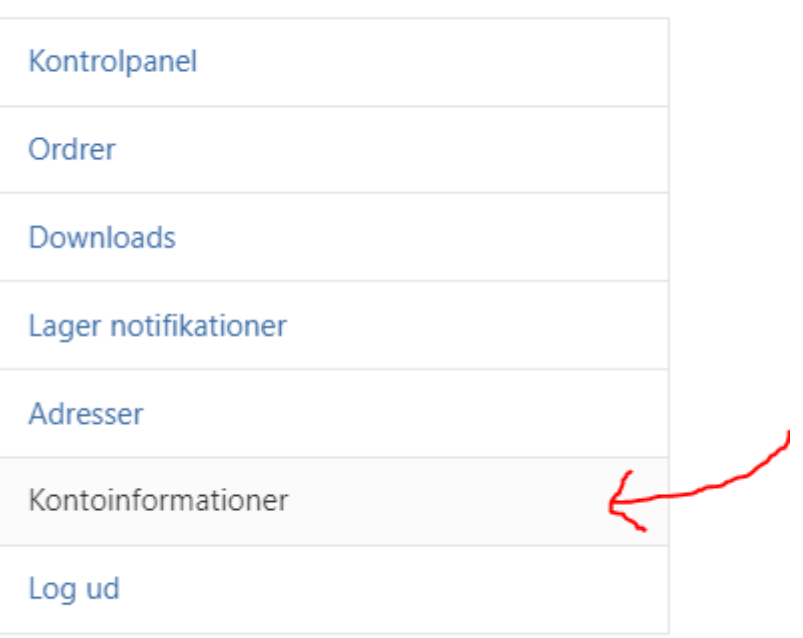

Under "Kontoinformationer" kan du øverst rette navn og adgangskode. Du skal rulle ned på siden forbi det, og nederst finder du felterne, hvor du kan angive, om du vil på behandlerlisten. Vær opmærksom på, at du selv er ansvarlig for at dine oplysninger er korrekte og opdaterede.

Ønsker du at fremgå af behandlerlisten på hjemmesiden, vælger du "ja" i menuen "Vis mig på oversigten over butikker/behandlere".

Udfyld herefter resten af punkterne under. Punkterne med rød stjerne er obligatoriske, de andre er tilvalg.

Du skal kun vælge "Vis mig som webshop" hvis du har en webshop, der forhandler Allergicas midler og du ønsker, at webshoppen skal fremgå af webshoplisten.

Husk tryk på "GEM ÆNDRINGER" nederst på siden.

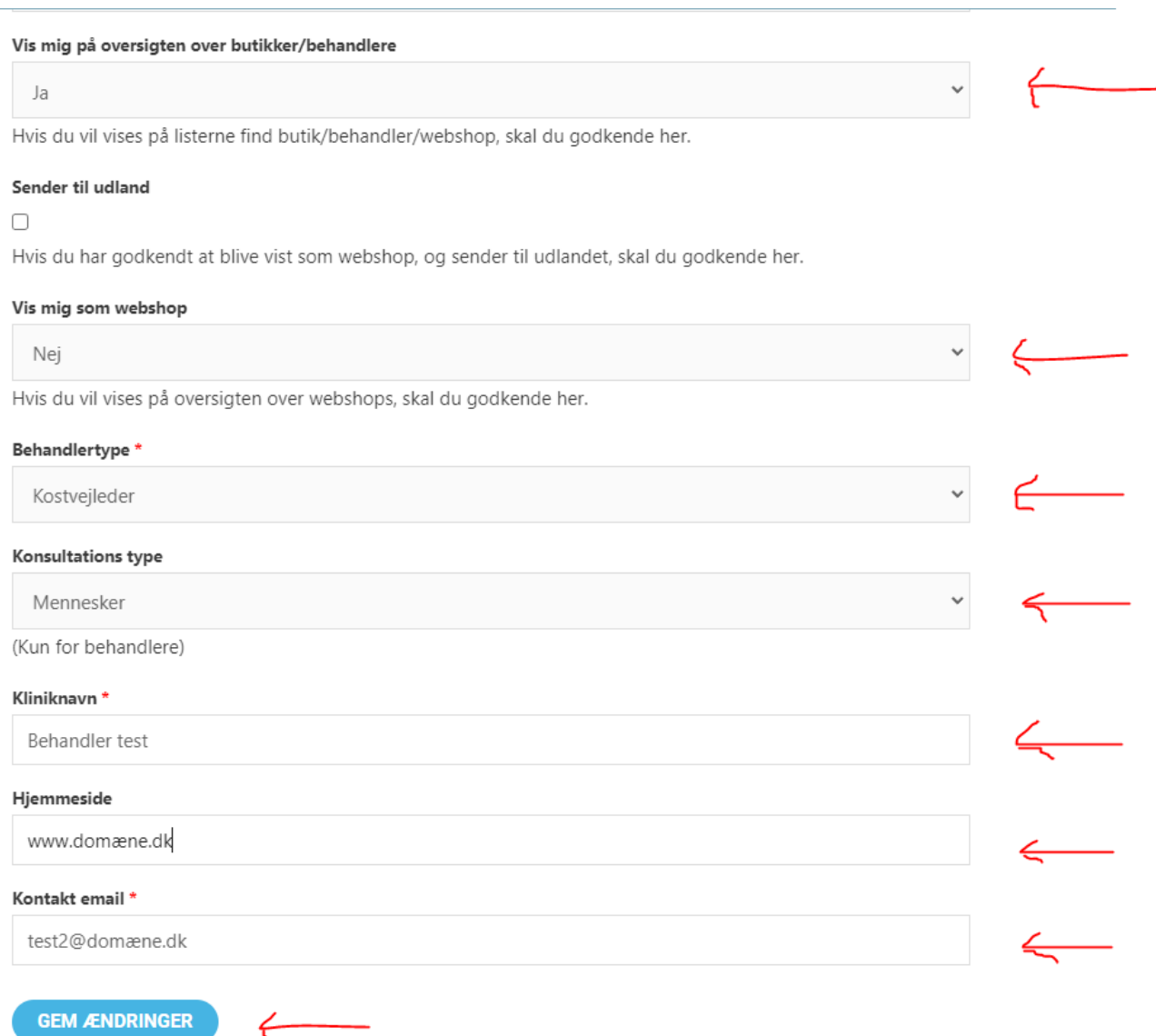